## **Oracle® Identity Manager**

Integration Guide for Crystal Reports

Release 9.1.0.1

#### **E14060-01**

February 2009

This document explains how to use Crystal Reports Developer XI and Crystal Reports Server XI to create Crystal Report versions of Oracle Identity Manager reports. This document contains the following sections:

- Configuring Crystal Reports Lookups for Oracle Identity Manager Input [Parameters](#page-0-0)
- [Files Required to Run Each Report](#page-1-0)
- [Configuring Reports for Crystal Reports Developer and Crystal Reports Server](#page-4-0)
- [Creating Users, Configuring Access, and Distributing Reports](#page-10-1)
- **[General Limitations](#page-10-0)**
- [Documentation Accessibility](#page-11-0)

## <span id="page-0-0"></span>**1 Configuring Crystal Reports Lookups for Oracle Identity Manager Input Parameters**

"Lookup" is a term for a drop-down list that displays the available values for any given input parameter. You must configure Crystal Reports lookups for Oracle Identity Manager input parameters before configuring and running reports.

Perform the following steps to configure Crystal Reports lookups for Oracle Identity Manager input parameters by using the Business View Manager:

- **1.** Start the Business View Manager. From the Microsoft Windows **Start** menu, select **Programs**, then select **Business Objects**, then select **Crystal Reports Server**, and then select **Business View Manager**. The Business View Manager is displayed. Log in as the Administrator with Enterprise Authentication.
- **2.** Click the **Tools** menu on the Business View Manager and select **Import**. The Import dialog box is displayed.
- **3.** Click the **Choose XML** button next to the **XML Filename** field on the Import dialog box.
- **4.** Browse to the location where the LookUps.xml import file is located, select it, and click **Open**.

By default, the LookUps.xml import file is in the \installServer\xellerate\db\Oracle\CrystalReports\ directory for Oracle deployments and in the \installServer\xellerate\db\SQLServer\CrystalReports\ directory

for Microsoft SQL Server deployments. Click **OK** on the Import dialog box to import the file.

# **ORACLE®**

- **5.** Click the **View** menu on the Business View Manager and select **Repository Explorer**. The Repository Explorer window is displayed in the Business View Manager.
- **6.** Select the List of Values from the Repository Explorer that you want to change the connection for and click **Show referenced objects**. The Referenced Objects dialog box is displayed.
- **7.** Expand the List of Values option in the Referenced Objects dialog box so you can see the connection level entry. Note the name of the connection and click **Close** on the Referenced Objects dialog box.
- **8.** Double-click the name of the connection entry in the Repository Explorer. The settings for the connection appear in the Business View Manager main window.
- **9.** Click the **View** menu on the Business View Manager and select **Object Explorer** and **Property Browser**. The Object Explorer window and Property Browser is displayed in the Business View Manager.
- **10.** Click the **Connection** field in the Property Browser to set the value for the connection. You can click any of the fields listed in the Property Browser to set their value.

**Note:** You can verify the connection to the database by clicking the **Test Connectivity** icon on the toolbar.

## <span id="page-1-0"></span>**2 Files Required to Run Each Report**

[Table 1](#page-2-0) lists the required files to run each report for both Oracle and Microsoft SQL Server data sources.

**Note:** While the files to run each report for both Oracle and SQL Server data sources have the same file names, the content of the files are different for each data source.

For Oracle data sources, the files listed in [Table 1](#page-2-0) are located on the Oracle Identity Manager installation CD in the following directories:

- \installServer\xellerate\db\Oracle\CrystalReports\SP\_Wrappers\
- \installServer\xellerate\db\Oracle\CrystalReports\RPT\

For Microsoft SQL Server data sources, the files listed in [Table 1](#page-2-0) are located on the Oracle Identity Manager installation CD in the following directories:

- \installServer\xellerate\db\SQLServer\CrystalReports\SP\_Wrapper  $s\setminus$
- \installServer\xellerate\db\SQLServer\CrystalReports\RPT\

Each report has an input parameter named Xellerate User Login. For all reports, the default value of the Xellerate User Login parameter is xelsysadm. The Xellerate User Login parameter corresponds to the xellerate user and is based on the report that will run. The report follows the same security model as Oracle Identity Manager taking the xellerate user as the logged in user.

When reports run, the Xellerate User Login parameter is suppressed and users cannot edit the value for this parameter. The administrator or user that publishes the report

must set the value for the Xellerate User Login parameter according to the level of security needed.

**Note:** The files listed in [Table 1](#page-2-0) remain on the Oracle Identity Manager installation CD and are not installed on a system when installing Oracle Identity Manager.

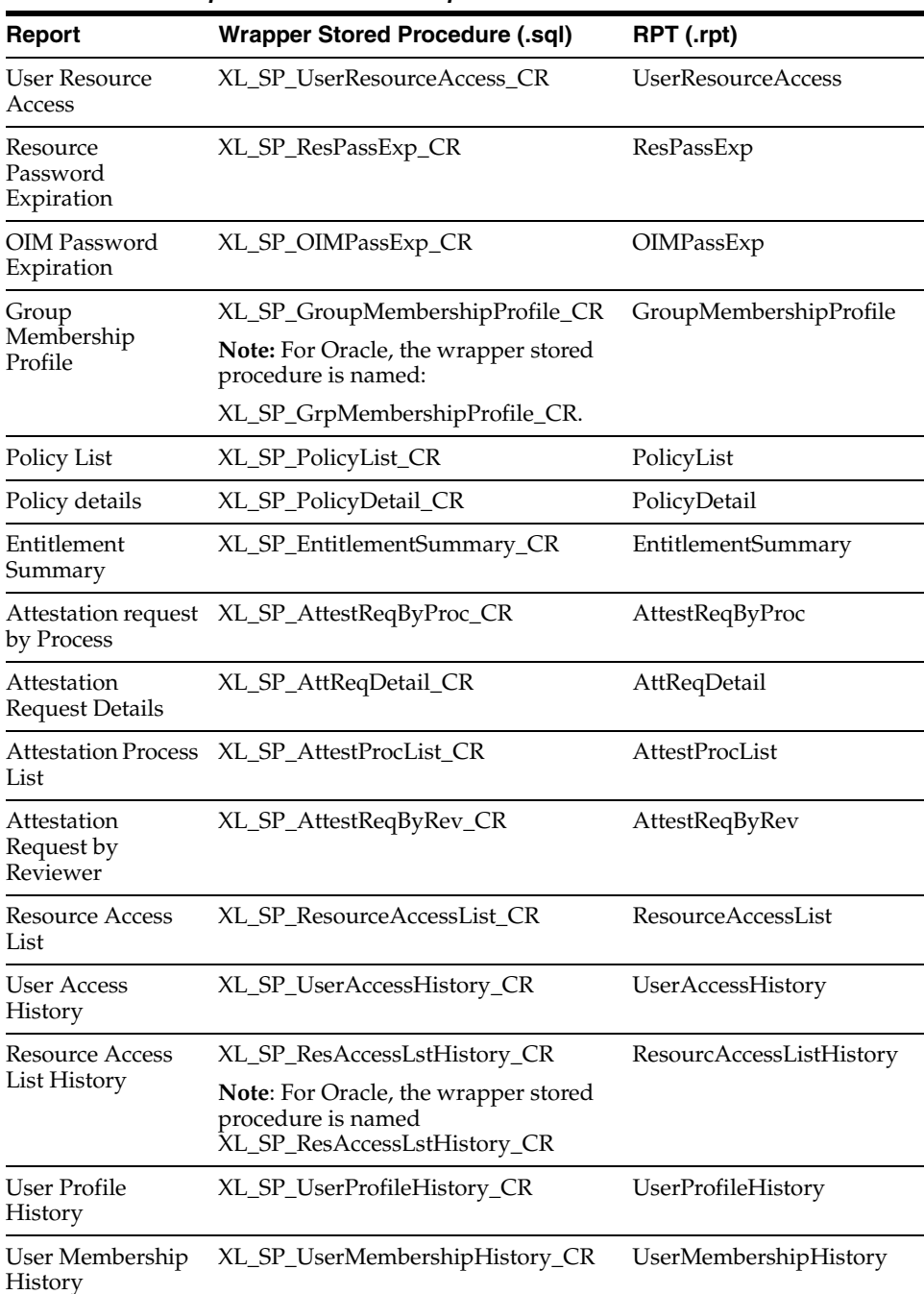

J.

<span id="page-2-0"></span>*Table 1 Files Required to Run Each Report*

| <b>Report</b>                                                     | <b>Wrapper Stored Procedure (.sql)</b>                                                                          | RPT (.rpt)                                                             |
|-------------------------------------------------------------------|----------------------------------------------------------------------------------------------------|------------------------------------------------------------------------|
| Group<br>Membership<br>History                                    | XL_SP_GroupMembershipHistory_CR GroupMembershipHistory                                                          |                                                                        |
|                                                                   | <b>Note:</b> For Oracle, the wrapper stored<br>procedure is named:                                              |                                                                        |
|                                                                   | XL_SP_GrpMembershipHistory_CR                                                                                   |                                                                        |
| Group<br>Membership                                               | XL_SP_GroupMembership_CR                                                                                        | GroupMembership                                                        |
| <b>Approval Status</b><br>By Approver                             | XL_SP_ApprovalStatusByApprover_C<br>R                                                                           | ApprovalStatusByApprov<br>er                                           |
|                                                                   | Note: For Oracle, the wrapper stored<br>procedure is named:                                                     |                                                                        |
|                                                                   | XL_SP_ApprovStatsByApprover_CR                                                                                  |                                                                        |
| Organization<br>Structure                                         | XL_SP_OrganizationStructure_CR                                                                                  | OrganizationStructure                                                  |
| Financially<br>Significant<br>Resources                           | XL_SP_FinanciallySigResources_CR                                                                                | FinanciallySigResources                                                |
|                                                                   | Note: For Oracle, the wrapper stored<br>procedure is named:                                                     |                                                                        |
|                                                                   | XL_SP_FinanciallySigResourc_CR                                                                                  |                                                                        |
| Resource Activity<br>Metrics                                      | XL_SP_ResourceActivity_CR                                                                                       | ResourceActivity                                                       |
| Delegated<br>Administrators By<br>Organization                    | XL_SP_DelegatedAdministratorsByOr<br>$g_C R$                                                                    | DelegatedAdministratorsB<br>yOrg                                       |
|                                                                   | Note: For Oracle, the wrapper stored<br>procedure is named:                                                     |                                                                        |
|                                                                   | XL_SP_DelegatedAdminByOrg_CR                                                                                    |                                                                        |
| Delegated<br>Administrators<br>and Permissions<br>by Resource     | XL_SP_DelegAdminPermsByRes_CR                                                                                   | DelegAdminPermsByRes                                                   |
|                                                                   | <b>Note:</b> For Oracle, the RPT is named:                                                                      | Note: For Oracle, the RPT<br>is named<br>DelegatedAdminPermsBy<br>Res. |
|                                                                   | DelegatedAdminPermsByRes.rpt<br>because the filename in the oracle<br>folder is<br>DelegatedAdminPermsByRes.rpt |                                                                        |
| <b>Requests Details</b><br>by Status                              | XL_SP_RequestDetailByStatus_CR                                                                                  | RequestsDetailsByStatus                                                |
| Requests Initiated                                                | XL_SP_RequestsInitiated_CR                                                                                      | RequestsInitiated                                                      |
| Delegated<br>Administrators<br>and Permissions<br>by Organization | XL_SP_DelegAdminPermsByOrg_CR                                                                                   | DelegatedAdminPermsBy<br>Org                                           |
| <b>Users Created</b>                                              | XL_SP_UsersCreated_CR                                                                                           | <b>UsersCreated</b>                                                    |
| Task Assignment<br>History                                        | XL_SP_TaskAssignmentHistory_CR                                                                                  | TaskAssignmentHistory                                                  |
| <b>Account Activity</b><br>In Resource                            | XL_SP_AccountActivityInRes_CR                                                                                   | AccountActivityInRes                                                   |
| <b>Users Deleted</b>                                              | XL_SP_UsersDeleted_CR                                                                                           | UsersDeleted                                                           |
| Delegated<br>Administrators by<br>Resource                        | XL_SP_DelegatedAdminByRes_CR                                                                                    | DelegatedAdminByRes                                                    |

*Table 1 (Cont.) Files Required to Run Each Report*

| Report                                                   | <b>Wrapper Stored Procedure (.sql)</b> | RPT (.rpt)                  |
|----------------------------------------------------------|----------------------------------------|-----------------------------|
| Users Unlocked                                           | XL SP UsersUnlocked CR                 | UsersUnlocked               |
| Users Disabled                                           | XL SP UsersDisabled CR                 | <b>UsersDisabled</b>        |
| Password Reset<br>Success Failure                        | XL SP PassResetSuccessFail CR          | PassResetSuccessFail        |
| Rogue Accounts<br>by Resource                            | XL_SP_RogueAccountsByResource_C<br>R   | RogueAccountsByResourc<br>e |
| Fine Grained<br>Entitlement<br>Exceptions by<br>Resource | XL SP_FineGrainEntExcpByRes_CR         | FineGrainEntExcpByRes       |

*Table 1 (Cont.) Files Required to Run Each Report*

### <span id="page-4-0"></span>**3 Configuring Reports for Crystal Reports Developer and Crystal Reports Server**

This section explains how to configure Crystal Report versions of Oracle Identity Manager reports for both Crystal Reports Developer and Crystal Reports Server. This section contains the following topics:

- Configuring the Database for Crystal Report Versions of Oracle Identity Manager [Reports](#page-4-1)
- [Configuring Reports to Run Against Crystal Reports Developer](#page-5-0)
- [Configuring Reports to Run Against Crystal Reports Server](#page-7-0)

**Note:** The information in [Configuring the Database for Crystal](#page-4-1)  [Report Versions of Oracle Identity Manager Reports](#page-4-1) is common to both Crystal Reports Developer and Crystal Reports Server.

### <span id="page-4-1"></span>**3.1 Configuring the Database for Crystal Report Versions of Oracle Identity Manager Reports**

Perform the steps in one of the following sections appropriate for your type of database to compile the wrapper stored procedure, which is the data source for the report.

**Note:** Each wrapper procedure calls the parent procedure. The sixth parameter in this call, named intpagesize\_in in the parent procedure, indicates the number of records for the report to retrieve. By default, the value of intpagesize\_in is set to 5000 in each wrapper procedure.

If needed, change the value of intpagesize\_in and save the file before compiling the wrapper stored procedure.

### **3.1.1 Configuring Oracle Databases for Crystal Report Versions of Oracle Identity Manager Reports**

To configure Oracle databases for Crystal Report versions of Oracle Identity Manager reports, execute the \Oracle\Wrappers\XL\_SP\_*Report Name\_CR.sql* script on the database server by using the database login for Oracle Identity Manager.

### **3.1.2 Configuring Microsoft SQL Server Databases for Crystal Report Versions of Oracle Identity Manager Reports**

Perform the following steps to configure Microsoft SQL Server databases for Crystal Report versions of Oracle Identity Manager reports:

- **1.** Edit the \SQLServer\XL\_SP\_*Report Name\_CR.sql* script and replace every occurrence of the @sysuser string with the name of the SQL Server login for Oracle Identity Manager.
- **2.** Execute the updated \SQLServer\XL\_SP\_*Report Name\_CR.sql* script on the database server by using the database login for Oracle Identity Manager.

### <span id="page-5-0"></span>**3.2 Configuring Reports to Run Against Crystal Reports Developer**

This section explains how to configure reports to run against Crystal Reports Developer by using both Oracle and Microsoft SQL Server data sources. By default, reports attempt to connect to the data source that was configured when the report was initially designed.

To change the location of the data source that the report connects to, perform the steps in the following sections specific to either Oracle or Microsoft SQL Server data sources. This section contains the following topics:

- Configuring Reports to Run Against Crystal Reports Developer By Using Oracle [Data Sources](#page-5-1)
- Configuring Reports to Run Against Crystal Reports Developer By Using [Microsoft SQL Server Data Sources](#page-6-0)

### <span id="page-5-1"></span>**3.2.1 Configuring Reports to Run Against Crystal Reports Developer By Using Oracle Data Sources**

Perform the following steps to configure reports to run against Crystal Reports Developer by using Oracle data sources:

- **1.** Open Crystal Reports Developer and log in as the Administrator with Enterprise Authentication.
- **2.** Open the \Oracle\RPT\*Report Name.rpt* file for the report you want to run.
- **3.** Click the **Database** menu and select **Set Datasource Location**. The Set Datasource Location dialog box is displayed.
- **4.** Expand the **Create New Connection** option in the **Replace With** field of the Set Datasource Location dialog box.
- **5.** Select **Oracle Server**. The Oracle Server Connection dialog box is displayed.
- **6.** Enter the name of the connection string defined in the TNSNAMES.ora configuration file in the **Service** field.
- **7.** Enter the database User ID in the **User ID** field.
- **8.** Enter the password in the **Password** field and click the **Finish** button.
- **9.** Expand the entry for the user name/schema that compiled the wrapper stored procedure from the list of options for the **Oracle Server** entry in the **Replace With** field.
- **10.** Select the wrapper stored procedure for the report.
- **11.** Select the original datasource in the **Current Data Source** field of the Set Datasource Location dialog box and click the **Update** button. The Enter Values dialog box is displayed.
- **12.** Enter the appropriate values for each parameter in the Enter Values dialog box and run the report.

**Note:** Click the refresh button to run the report with new parameter values.

### <span id="page-6-0"></span>**3.2.2 Configuring Reports to Run Against Crystal Reports Developer By Using Microsoft SQL Server Data Sources**

Perform the following steps to configure reports to run against Crystal Reports Developer by using Microsoft SQL Server data sources:

- **1.** Open Crystal Reports Developer and open the \SQLServer\RPT\*Report Name.rpt* file for the report you want to run.
- **2.** Click the **Database** menu and select **Set Datasource Location**. The Set Datasource Location dialog box is displayed.
- **3.** Expand the **Create New Connection** option in the **Replace With** field of the Set Datasource Location dialog box.
- **4.** Select **OLE DB (ADO)**. The OLE DB (ADO) Provider dialog box is displayed.
- **5.** Scroll through the list in the **Provider** box and select **Microsoft OLE DB Provider for SQL Server**. Click the **Next** button. The OLE DB (ADO) Connection Information dialog box is displayed.
- **6.** Enter the SQL Server host name in the **Server** field.
- **7.** Enter the database user ID in the **User ID** field.
- **8.** Enter the password in the **Password** field.
- **9.** Enter the name of the database in the **Database** field and click the **Next** button. The OLE DB (ADO) Advanced Information dialog box is displayed.
- **10.** Click the **Finish** button on the OLE DB (ADO) Connection Information dialog box.
- **11.** Expand the entry for the database name in the list of entries for **OLE DB (ADO)** in the **Replace With** field and select the user name that holds the wrapper stored procedure for the report.
- **12.** Expand the **Stored Procedures** entry for the user name that holds the wrapper stored procedure for the report.
- **13.** Select the wrapper stored procedure for the report.
- **14.** Select the original datasource in the **Current Data Source** field of the Set Datasource Location dialog box and click the **Update** button. The Enter Values dialog box is displayed.
- **15.** Enter the appropriate values for each parameter in the Enter Values dialog box and run the report.

**Note:** Click the refresh button to run the report with new parameter values.

### <span id="page-7-0"></span>**3.3 Configuring Reports to Run Against Crystal Reports Server**

This section explains how to configure reports to run against Crystal Reports Server. The process for configuring reports to run against Crystal Reports Server includes the following steps documented in this section:

- **1.** [Publishing Reports By Using the Publishing Wizard](#page-7-1)
- **2.** [Configuring Published Reports](#page-7-2)

### <span id="page-7-1"></span>**3.3.1 Publishing Reports By Using the Publishing Wizard**

The first step in configuring reports to run against Crystal Reports Server is to publish the reports to the Crystal Reports Server. Perform the following steps by using the Publishing Wizard to publish reports to the Crystal Reports Server:

- **1.** Start the Publishing Wizard. From the Microsoft Windows **Start** menu, select **Programs**, then select **Business Objects**, then select **Crystal Reports Server**, and then select **Publishing Wizard**. The Welcome to the Publishing Wizard dialog box is displayed.
- **2.** Click **Next** on the Welcome to the Publishing Wizard dialog box. The Please Log On dialog box is displayed.
- **3.** Enter the following information in the fields on the Please Log On dialog box:
	- Enter the host name of the system where Crystal Reports Server is running in the **System** field.
	- Enter your Crystal Reports Server user name in the User Name field.
	- Enter your password in the **Password** field.
	- Ensure the **Authentication** field is set to **Enterprise** and click **Next**.

The Select Files dialog box is displayed.

- **4.** Click **Add Files** on the Select Files dialog box. Browse to the location of the RPT file you want to publish, select the file, and click **Open**.
- **5.** Click **Next** on the Select Files dialog box after the RPT file you selected is displayed in the list of files to be published. The Specify Location dialog box is displayed.
- **6.** Browse to the location where you want the report to appear and click the **Next** button until the Change Default Values dialog box is displayed.
- **7.** Select the **Publish without modifying properties** option on the Change Default Values dialog box and click **Next**. A Publishing Wizard dialog box is displayed and lists the objects/reports you selected to publish.
- **8.** Click **Next** to publish the report. After publishing the report, click **Finish**.

### <span id="page-7-2"></span>**3.3.2 Configuring Published Reports**

After publishing reports to the Crystal Reports Server, you must configure the published reports so that can users to access them.

**Note:** Be aware that you cannot configure and publish a report designed for Oracle against an SQL Server data source, and you cannot configure and publish a report designed for SQL Server against an Oracle data source.

Step [10](#page-8-0) in the following procedure will differ for Oracle and SQL Server data sources. Perform only the steps that are appropriate for your data source.

Perform the following steps to configure the reports you published by using the Publishing Wizard:

- **1.** Start the Java Administration Launchpad. From the Microsoft Windows **Start** menu, select **Programs**, then select **Business Objects**, then select **Crystal Reports Server**, and then select **Java Administration Launchpad**. A browser opens and the Welcome to the Administration Launchpad page is displayed.
- **2.** Click **Launch the Central Management Console**. The Central Management Console Log On page is displayed.
- **3.** Enter the following in the fields on the Central Management Console Log On page:
	- Enter the host name of the system where Crystal Reports Server is running in the **System** field.
	- Enter your user name in the User Name field. The user name must be the Administrator or a user with Administrator privileges.
	- Enter your password in the **Password** field.
	- Ensure the **Authentication Type** field is set to **Enterprise** and click **Log On**.

The Central Management Console page is displayed.

- **4.** Click **Folders**. The Top Level Folders page is displayed.
- **5.** Select the folder where the report was published. The contents of the folder is displayed.
- **6.** Click the report. The report details appear.
- **7.** Enter the following information in the fields for the report details:
	- Enter a title for the report in the **Report Title** field.
	- Enter a description for the report in the **Report Description** field.
- **8.** Click the **Process** tab. Click **Database**. The configured database information is displayed.
- **9.** Select the **Use custom database logon information specified here** option.
- <span id="page-8-0"></span>**10.** This step depends on whether you are using an Oracle or SQL Server data source. Perform the steps appropriate to your data source as follows:

**Oracle**

- **a.** Select the **Select a database driver** option and select **Oracle** from the list.
- **b.** Enter the name of the connection string defined in the TNSNAMES.ora configuration file in the **Server** field.
- **c.** Enter your user name in the **User Name** field. The user name must be the Administrator or a user with Administrator privileges.
- **d.** Enter your password in the **Password** field.
- **e.** Select the **Specify a custom table prefix** option.

Enter *user\_name*. in the **Specify a custom table prefix** field, where *user\_name* represents the database user. For example:

oracledb1user.

**Note:** Ensure to include a period following the user name.

#### **Microsoft SQL Server**

- **a.** Select the **Specify a custom driver** option and enter crdb\_ado in the field.
- **b.** Enter the host name of the SQL Server in the **Server** field.
- **c.** Enter the name of the database in the **Database** field.
- **d.** Enter your user name in the **User Name** field. The user name must be the Administrator or a user with Administrator privileges.
- **e.** Enter your password in the **Password** field.
- **f.** Select the **Specify a custom table prefix** option.

Enter *database\_name*.*user\_name*. in the **Specify a custom table prefix** field, where *database\_name* represents the name of the database and *user\_name* represents the database user. For example:

sqldb1.sqldb1user.

**Note:** Ensure to include a period following the user name.

- **11.** Select the **Use same database logon as when report is run** option and click **Update**.
- **12.** Click **Parameters**. The screen to set the default parameters for the report is displayed.
- **13.** Click any parameter to set a default value and to configure whether users should be prompted for new values for the parameter when viewing.

**Note:** The Administrator should set the value for the Xellerate User Login parameter by entering a valid Oracle Identity Manager user ID. The Xellerate User Login parameter should not be set as a prompted parameter. If an incorrect user ID is entered, then the user gets an error message such as Error in database connector.

After setting the default values for any parameter, click **Update**.

**14.** Verify the appropriate servers are running by using the Central Configuration Manager before running the report. From the Microsoft Windows **Start** menu, select **Programs**, then select **Business Objects**, then select **Crystal Reports Server**, and then select **Central Configuration Manager**. The Central Configuration Manager is displayed.

- **15.** Verify the appropriate servers are running by checking the Status column for each server.
- **16.** Click the **Properties** tab on the Central Management Console.
- **17.** Click the **Preview** button to run the report and enter the appropriate information when prompted. The report results appear in a Crystal Reports Viewer browser window.

## <span id="page-10-1"></span>**4 Creating Users, Configuring Access, and Distributing Reports**

After configuring the published reports, you must create the users that will access the reports and you must create the appropriate level of access permissions before distributing the reports.

Perform the following steps:

- **1.** Create users and the appropriate access permissions. See Crystal Reports documentation for more information.
- **2.** Distribute the Central Management Console's URL for the InfoView Web site to the users.

The URL takes users to the login page where they can log in with the user ID and password provided to them by the administrator. The users can then navigate to the folder containing the report, select the appropriate input parameters for the report by using the lookup lists, and run the report.

## <span id="page-10-0"></span>**5 General Limitations**

The following is a list of general limitations of using Crystal Reports Developer and Crystal Reports Server to create Crystal Report versions of Oracle Identity Manager reports:

- In order for users to be prompted for parameters, the user or administrator responsible for publishing a report must enable the **Prompt the user while viewing** property.
- For reports with date type input parameters, users must provide a value or select the **Set to NULL** option before they can run the report.
- You cannot replicate the Oracle Identity Manager User Defined Field reporting feature in a Crystal Reports RPT file by adding it to the report input parameter list.
- For reports with lookup based input parameters, users must either provide a value or select the **Set to NULL** option before running the report.
- The date format of the date picker will always default to the following:

mm:dd:yyyy hh:mi:ss

The date format will not change according to the user language settings on the client computer or browser settings.

Exporting reports by using the Microsoft Word RTF Editable option causes the column titles for the report to be displayed in page header.

- Crystal Report versions of Oracle Identity Manager reports display encoded values that are stored in the database, not values that appear in the Oracle Identity Manager report. An example of this limitation is in columns based on lookups. For the Employee Type column in the User Resource Access report, the Encoded value, Full-Time, is displayed in the Crystal Report version of the report instead of the decoded value, Full-Time Employee, that is displayed in the Oracle Identity Manager version of the same report.
- The number of records per page cannot be configured. Crystal Reports attempts to accommodate records based on the data and the space available on each page.
- Links, as used in Oracle Identity Manager reports, are not available in Crystal Report versions of Oracle Identity Manager reports.
- The width of columns is determined when the report is designed. If the data cannot fit into the width allocated for the column, the data wraps and prints on the next line.
- The Oracle Identity Manager security model that dictates which values are visible from a particular lookup is not enforced while selecting data from a lookup field. Occasionally a report might return no data for a particular lookup value.

**Note:** If you are using Oracle as the data source, the SQL\*Plus client must be installed on the system where Crystal Reports Developer is running. Crystal Reports uses the TNS connection to connect to the Oracle database.

## <span id="page-11-0"></span>**6 Documentation Accessibility**

Our goal is to make Oracle products, services, and supporting documentation accessible to all users, including users that are disabled. To that end, our documentation includes features that make information available to users of assistive technology. This documentation is available in HTML format, and contains markup to facilitate access by the disabled community. Accessibility standards will continue to evolve over time, and Oracle is actively engaged with other market-leading technology vendors to address technical obstacles so that our documentation can be accessible to all of our customers. For more information, visit the Oracle Accessibility Program Web site at http://www.oracle.com/accessibility/.

#### **Accessibility of Code Examples in Documentation**

Screen readers may not always correctly read the code examples in this document. The conventions for writing code require that closing braces should appear on an otherwise empty line; however, some screen readers may not always read a line of text that consists solely of a bracket or brace.

#### **Accessibility of Links to External Web Sites in Documentation**

This documentation may contain links to Web sites of other companies or organizations that Oracle does not own or control. Oracle neither evaluates nor makes any representations regarding the accessibility of these Web sites.

#### **TTY Access to Oracle Support Services**

To reach AT&T Customer Assistants, dial 711 or 1.800.855.2880. An AT&T Customer Assistant will relay information between the customer and Oracle Support Services at 1.800.223.1711. Complete instructions for using the AT&T relay services are available at

#### http://www.consumer.att.com/relay/tty/standard2.html. After the

AT&T Customer Assistant contacts Oracle Support Services, an Oracle Support Services engineer will handle technical issues and provide customer support according to the Oracle service request process.

Oracle Identity Manager Integration Guide for Crystal Reports, Release 9.1.0.1 E14060-01

Copyright © 2009, Oracle and/or its affiliates. All rights reserved.

This software and related documentation are provided under a license agreement containing restrictions on use and disclosure and are protected by intellectual property laws. Except as expressly permitted in your license agreement or allowed by law, you may not use, copy, reproduce, translate, broadcast, modify, license, transmit, distribute, exhibit, perform, publish, or display any part, in any form, or by any means. Reverse engineering,<br>disassembly, or decompilation of this software, unless required by law fo

The information contained herein is subject to change without notice and is not warranted to be error-free. If you find any errors, please report them to us in writing.

If this software or related documentation is delivered to the U.S. Government or anyone licensing it on behalf of the U.S. Government, the following notice is applicable:

U.S. GOVERNMENT RIGHTS Programs, software, databases, and related documentation and technical data delivered to U.S. Government<br>customers are "commercial computer software" or "commercial technical data" pursuant to the ap agency-specific supplemental regulations. As such, the use, duplication, disclosure, modification, and adaptation shall be subject to the restrictions and license terms set forth in the applicable Government contract, and, to the extent applicable by the terms of the Government contract, the<br>additional rights set forth in FAR 52.227-19, Commercial Computer Software Licen Redwood City, CA 94065.

This software is developed for general use in a variety of information management applications. It is not developed or intended for use in any inherently dangerous applications, including applications which may create a risk of personal injury. If you use this software in dangerous applications,<br>then you shall be responsible to take all appropriate fail-safe, bac Oracle Corporation and its affiliates disclaim any liability for any damages caused by use of this software in dangerous applications.

Oracle is a registered trademark of Oracle Corporation and/or its affiliates. Other names may be trademarks of their respective owners.

This software and documentation may provide access to or information on content, products, and services from third parties. Oracle Corporation and its affiliates are not responsible for and expressly disclaim all warranties of any kind with respect to third-party content, products, and services. Oracle Corporation and its affiliates will not be responsible for any loss, costs, or damages incurred due to your access to or use of third-party content, products, or services.